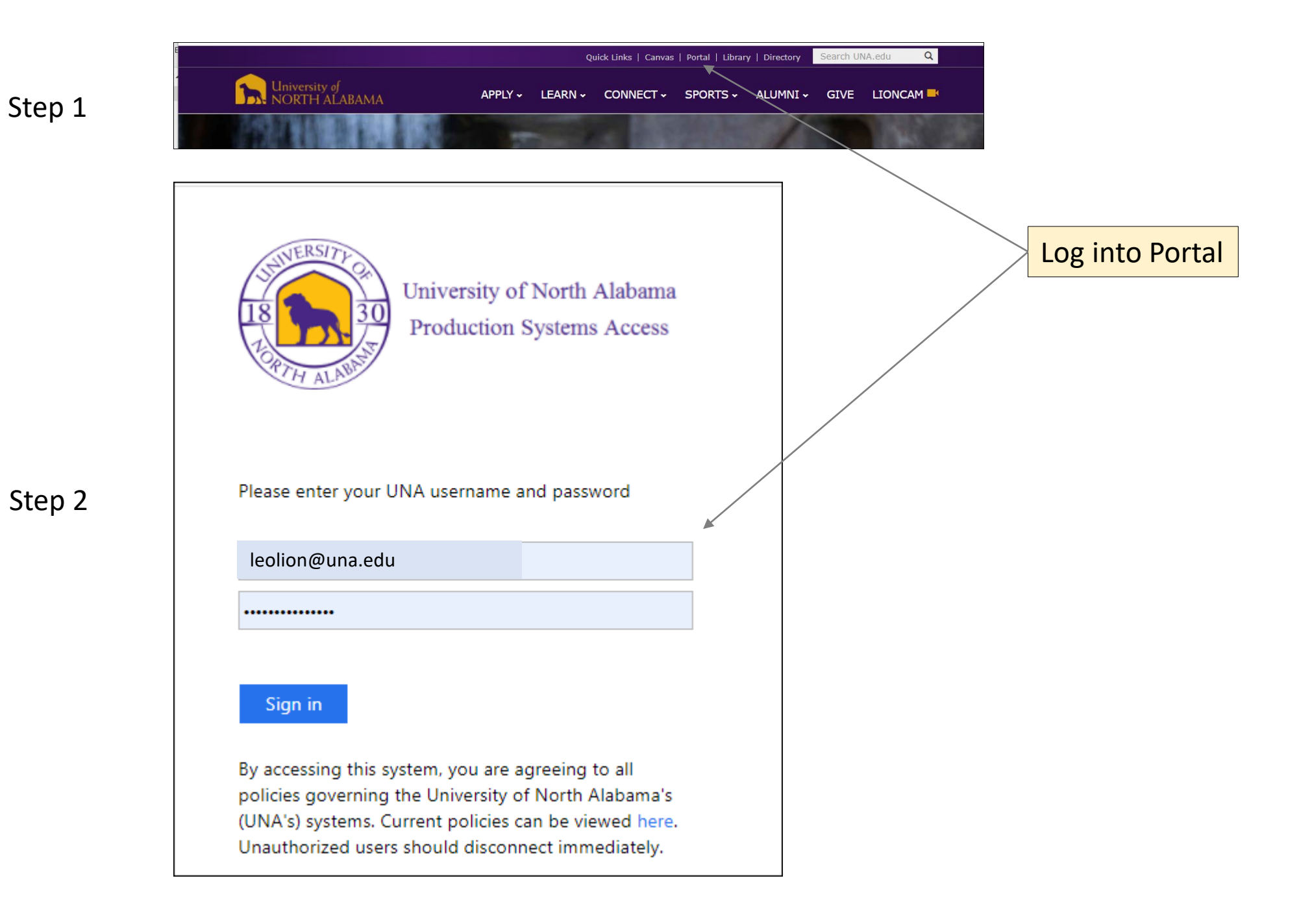

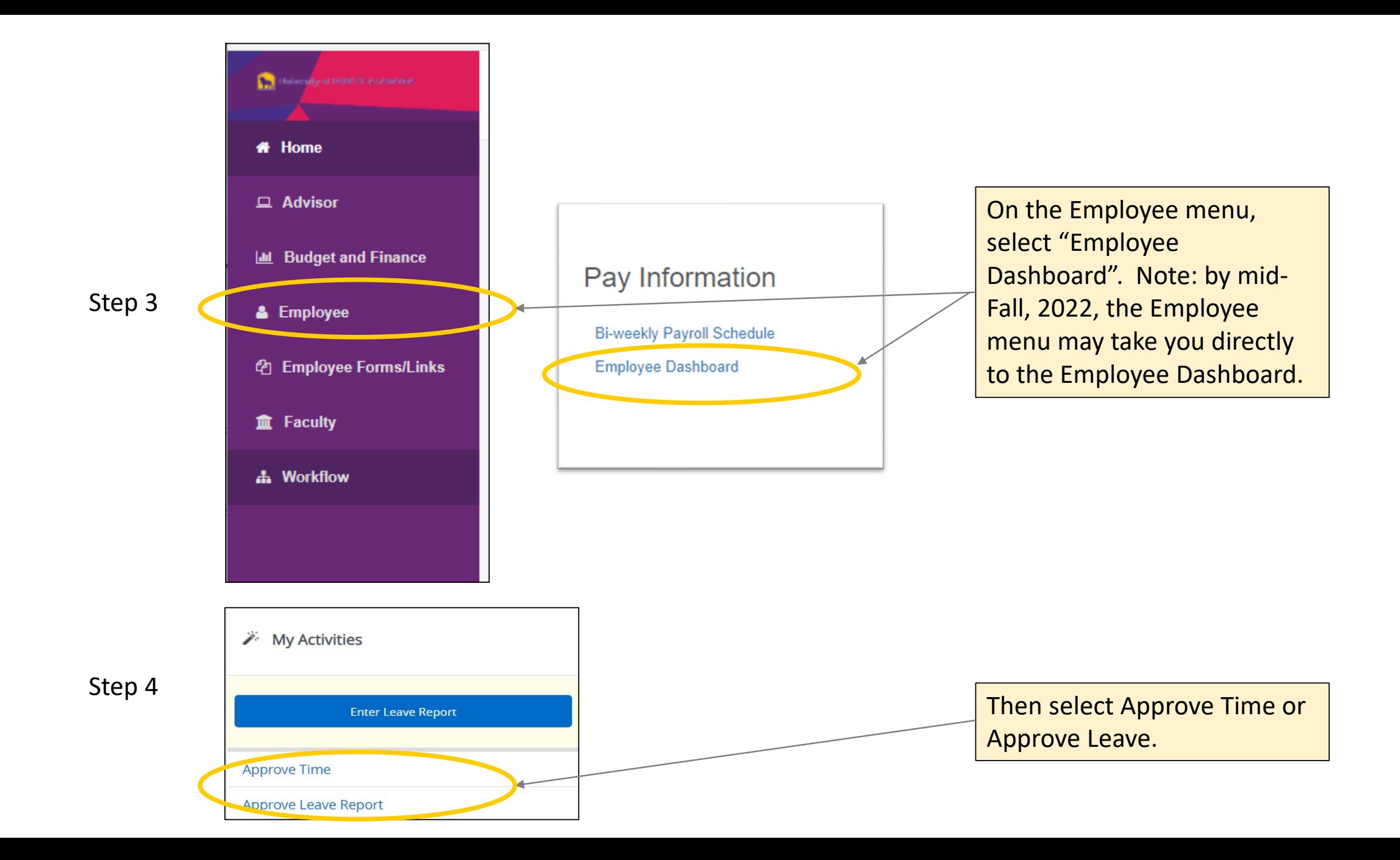

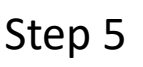

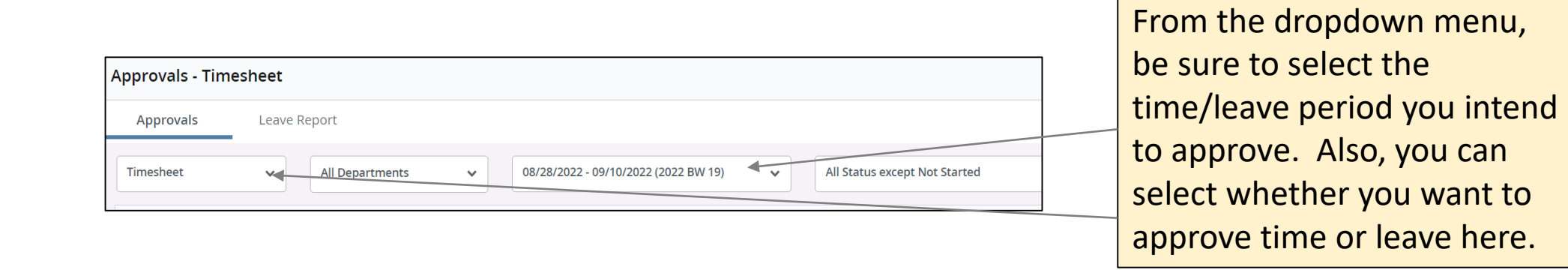

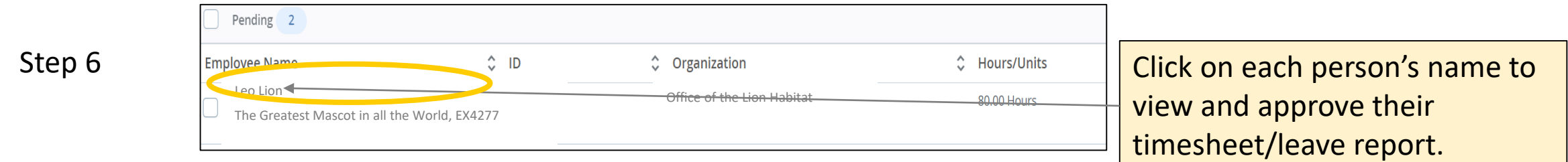

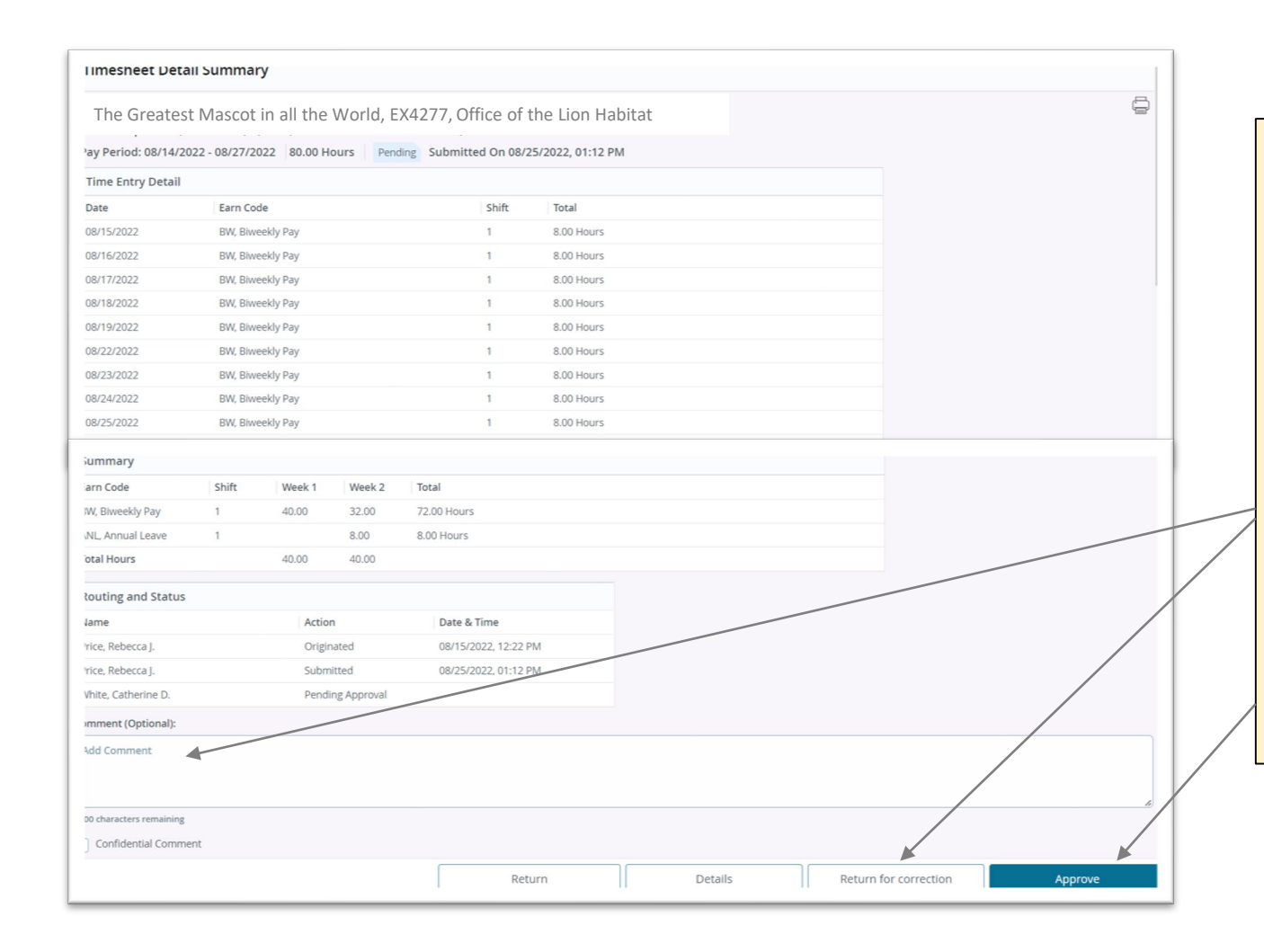

Review the time/leave report for accuracy and take action at the bottom of the screen.

If there are corrections that need to be made, enter comments in the appropriate field and select "return for correction".

If no corrections are needed, click "Approve".

Step 8

Step 7

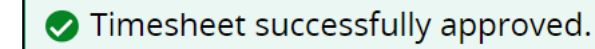

Look for this message in the top right corner of the screen.